## **Install Clearcase 7.1 Linux (Redhat)**

Prerequisites:

Apply this changes to the clearcase software packages

```
chmod +x /root/cc/InstallerImage_linux/jre_5.0.3.sr8a_20080811b/jre/bin/java
chmod +x /root/cc/launchpad/*.sh
```
Extra software packages needed:

```
up2date -i gcc
up2date redhat-rpm-config rpm-build
up2date --get-source kernel
rpm -ivh /var/spool/up2date/kernel*.src.rpm
cd /usr/src/redhat/SPECS
rpmbuild -bp --target=i686 kernel-2.6.spec
cp -a /usr/src/redhat/BUILD/kernel-2.6.9/linux-2.6.9 /usr/src
ln -s /usr/src/linux-2.6.9 /usr/src/linux
```
## **Installation**

[root@cc cc]# ./launchpad.sh

From: <https://wiki.inf.unibz.it/>- **Engineering-Tech Wiki**

Permanent link: **[https://wiki.inf.unibz.it/doku.php?id=public:install\\_clearcase\\_7.1\\_linux\\_redhat&rev=1275299915](https://wiki.inf.unibz.it/doku.php?id=public:install_clearcase_7.1_linux_redhat&rev=1275299915)**

Last update: **2019/01/16 10:03**

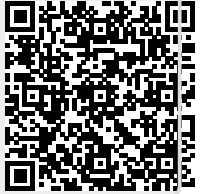